<span id="page-0-0"></span>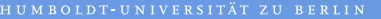

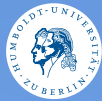

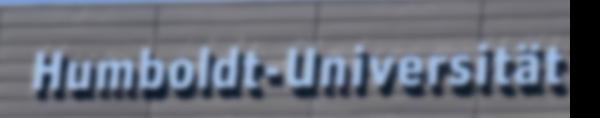

# **UNIX-Crashkurs SSH** Tag 2 - I

### SSH-Secure Shell

- ▶ Ermöglicht Zugriff auf die Shell eines anderen Systems
- ▶ \$ ssh Benutzer@Server
	- ▶ \$ ssh mustermm@gruenau6. informatik.hu-berlin.de
- ▶ Verlassen der entfernten Shell: \$ exit
	- ▶ Notfalls: folgende Tasten nacheinander:  $[Enter]$ ,  $\cap$ ,  $\cap$

### Dateien übertragen

#### ▶ \$ rsync Datei Benutzer@Server:ZielPfad

- $\blacktriangleright$  \$ rsync file.java mustermm@gruenau6. informatik.hu-berlin.de:GdP/
- ▶ Kopiert die lokale Datei file.java in den Ordner GdP des Benutzers mustermm auf dem gruenau6 Server
- ▶ Früher: SCP
- ▶ Alternativer Weg: SFTP via grafische Oberfläche

## ~/.ssh/config

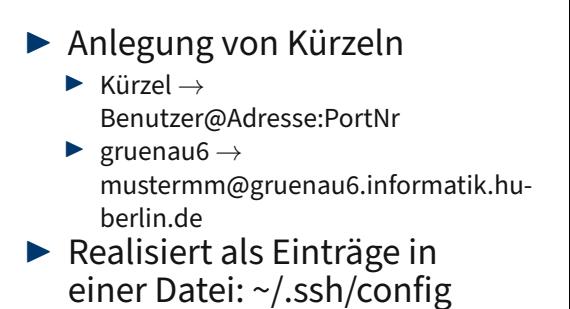

# Login mit Public-Key

- ▶ Alternative zum Passwort: Öffentlicher Schlüssel
- ▶ *S* ssh-keygen (Generiert zwei Schlüssel)
	- ▶ .ssh/id\_rsa Privater Schlüssel (geheim halten!)
	- ▶ .ssh/id\_rsa.pub Öffentlicher Schlüssel (für Server)
- $\triangleright$  \$ ssh-copy-id -i  $\sim$ /.ssh/id $\overline{r}$ rsa.pub Benutzer@Adr.